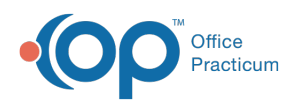

## OP Report Share Updates 21.0.31

d on 02/09/2023 6:11

Version 21.0

As part of the**OP 21.0.31** update, your**On Premise** practice will receive five updated reports in your OP Reports module. However, these reports will not automatically go "live" -- i.e. replace your existing reports --unless you choose to make them so. To make each or any of these 5 reports live in your OP, follow the instructions below.

## List of Updated Reports and Details

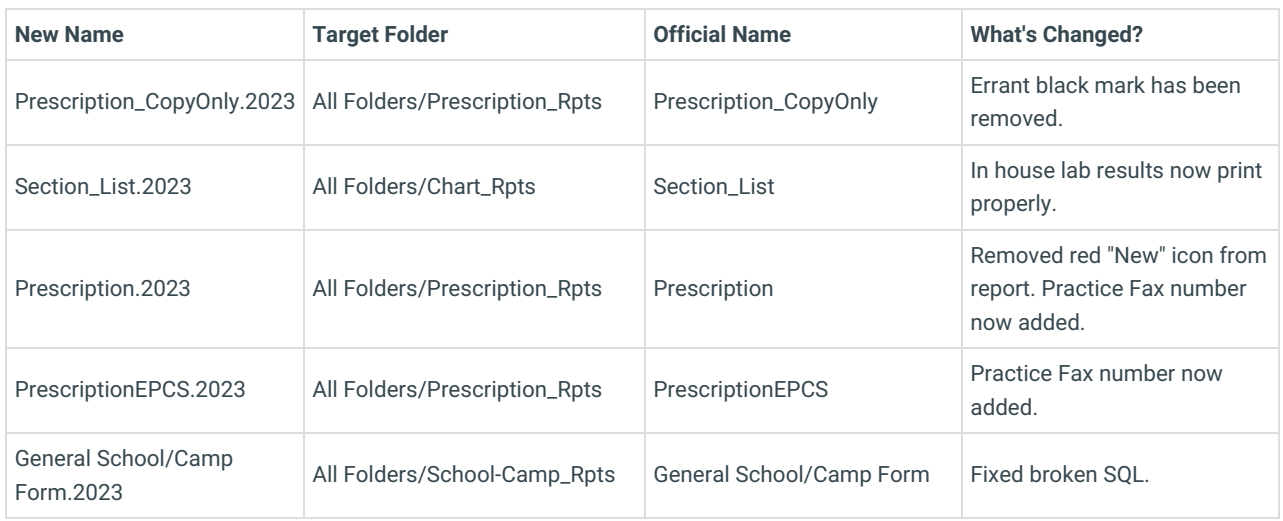

**New Name** = Name of updated report in the 21.0.31 release

**Target Folder** = Name of the folder where the current/official report is located

**Official Name** = Name of the report that is currently in your OP, and what the report must be named in order for you to use it

## How to Activate the New Reports

If you would like to use the updated reports, you must rename it to the**Official Name** within your instance of OP.

- 1. In Office Practicum, go to**Tools** > **OP Reports**.
- 2. **Log in** using your standard OP credentials.
- 3. Navigate to the **All Folders** (root folder) in OP Reports.
- 4. Look for the five reports listed above in the**New Name column** in the above table (e.g. PrescriptionEPCS.2023, Section\_List.2023, etc)
- 5. **Click** the report you want to activate in your system, and drag that report to the corresponding folder listed in the**Target Folders** column in the above table.
- 6. Now, open that target folder by**double clicking** on its label in the index. You will see an existing report called**Official Name** plus the new report you just imported called**Official Name.2023**.
- 7. Finally, you must**rename** your reports in the order listed below. To rename a report,**right click** on the report and select **Rename**.
	- First, you need to rename the**existing report** with the Official Name to something likeOfficial Name oldor Official Name - deprecated.
	- o Next, you must rename the new report with *Official Name.2023* to simply be *Official Name*.
- 8. Repeat **steps 4-6** for each report you would like to use the updated version of.

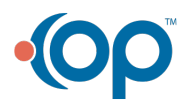

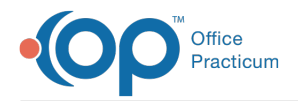

- 9. Once you have moved and renamed all the reports you want to updateclose OP Reports.
- 10. Your new reports are ready to use.

**Note:** You may have to totally close OP (not just log off) and restart it to see the updated reports.

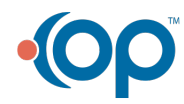